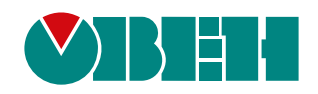

# **ПМ210**

# **Шлюз сетевой для доступа к сервису OwenCloud**

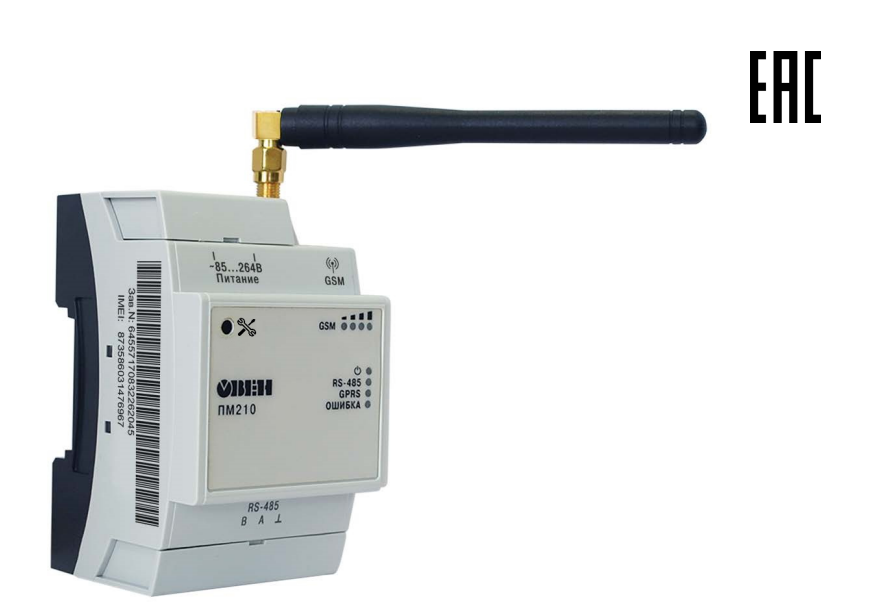

Руководство по эксплуатации

02.2020 версия 1.7

## Содержание

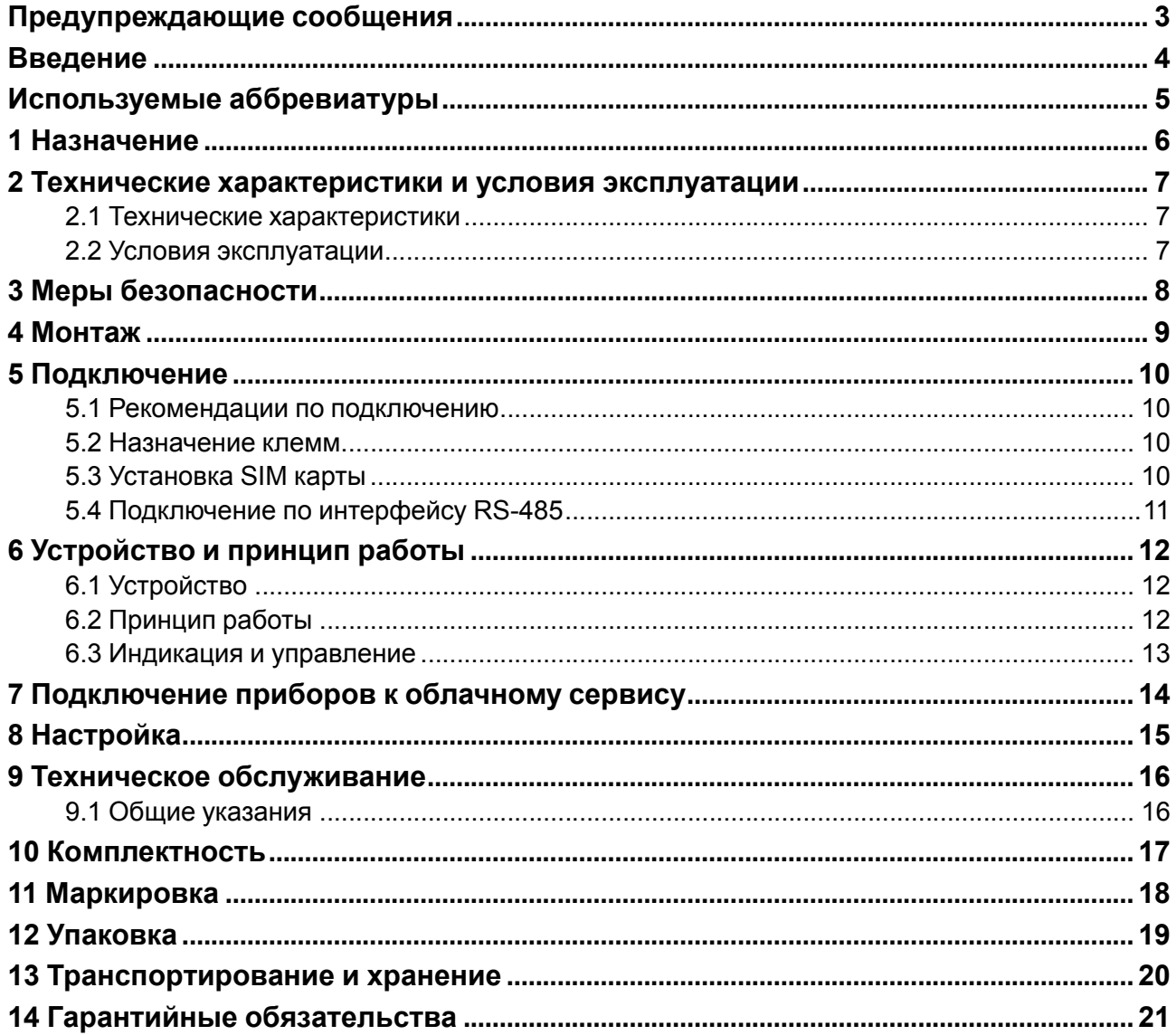

## <span id="page-2-0"></span>**Предупреждающие сообщения**

В данном руководстве применяются следующие предупреждения:

#### **ОПАСНОСТЬ**

Ключевое слово ОПАСНОСТЬ сообщает о **непосредственной угрозе опасной ситуации**, которая приведет к смерти или серьезной травме, если ее не предотвратить.

#### **ВНИМАНИЕ**

Ключевое слово ВНИМАНИЕ сообщает о **потенциально опасной ситуации**, которая может привести к небольшим травмам.

#### **ПРЕДУПРЕЖДЕНИЕ**

Ключевое слово ПРЕДУПРЕЖДЕНИЕ сообщает о **потенциально опасной ситуации**, которая может привести к повреждению имущества.

#### **ПРИМЕЧАНИЕ**

i

Ключевое слово ПРИМЕЧАНИЕ обращает внимание на полезные советы и рекомендации, а также информацию для эффективной и безаварийной работы оборудования.

#### **Ограничение ответственности**

Ни при каких обстоятельствах ООО «Производственное объединение ОВЕН» и его контрагенты не будут нести юридическую ответственность и не будут признавать за собой какие-либо обязательства в связи с любым ущербом, возникшим в результате установки или использования прибора с нарушением действующей нормативно-технической документации.

## <span id="page-3-0"></span>**Введение**

Настоящее руководство по эксплуатации предназначено для ознакомления с устройством, принципом работы и техническим обслуживанием шлюза ПМ210 (далее «прибор», «шлюз»).

Подключение, регулировка и техобслуживание прибора должны производиться только квалифицированными специалистами после прочтения настоящего руководства по эксплуатации.

## <span id="page-4-0"></span>**Используемые аббревиатуры**

**АPN** (Access Point Name) – идентификатор сети пакетной передачи данных;

**CSD** (Circuit Switched Data) – технология передачи данных с коммутацией каналов в сетях GSM;

**DNS** (Domain Name System) — компьютерная распределённая система для получения информации о доменах;

**GPRS** (General Packet Radio Service) – сервис для передачи пакетированных данных посредством радиосигнала;

**GSM** (Global System for Mobile Communications) – общий стандарт для сетей мобильной связи;

**IMEI** (International Mobile Equipment Identity) – международный идентификатор мобильного оборудования;

**OwenCloud** – облачный сервис, который применяется для удаленного мониторинга, управления и хранения архивов данных приборов, используемых в системах автоматизации;

**SIM-карта** (Subscriber Identification Module) – идентификационный модуль абонента;

**SMS** (Short Message Service) – сервис, предназначенный для приема и передачи коротких сообщений посредством радиосигнала;

**TCP** (Transmission Control Protocol) — протокол управления передачей) – протокол транспортного уровня стека TCP/IP.

### <span id="page-5-0"></span>**1 Назначение**

Шлюз сетевой ПМ210 предназначен для подключения приборов компании «ОВЕН» и других производителей к облачному сервису OwenCloud. Для связи с приборами в ПМ210 встроен интерфейс RS-485.

Шлюз сетевой ПМ210 имеет два исполнения по напряжению питания:

- ПМ210–230 с номинальным напряжением питания 230 В переменного тока;
- ПМ210-24 с номинальным напряжением питания 24 В постоянного тока.

#### <span id="page-6-0"></span>**2 Технические характеристики и условия эксплуатации**

#### <span id="page-6-1"></span>**2.1 Технические характеристики**

#### **Таблица 2.1 – Технические характеристики**

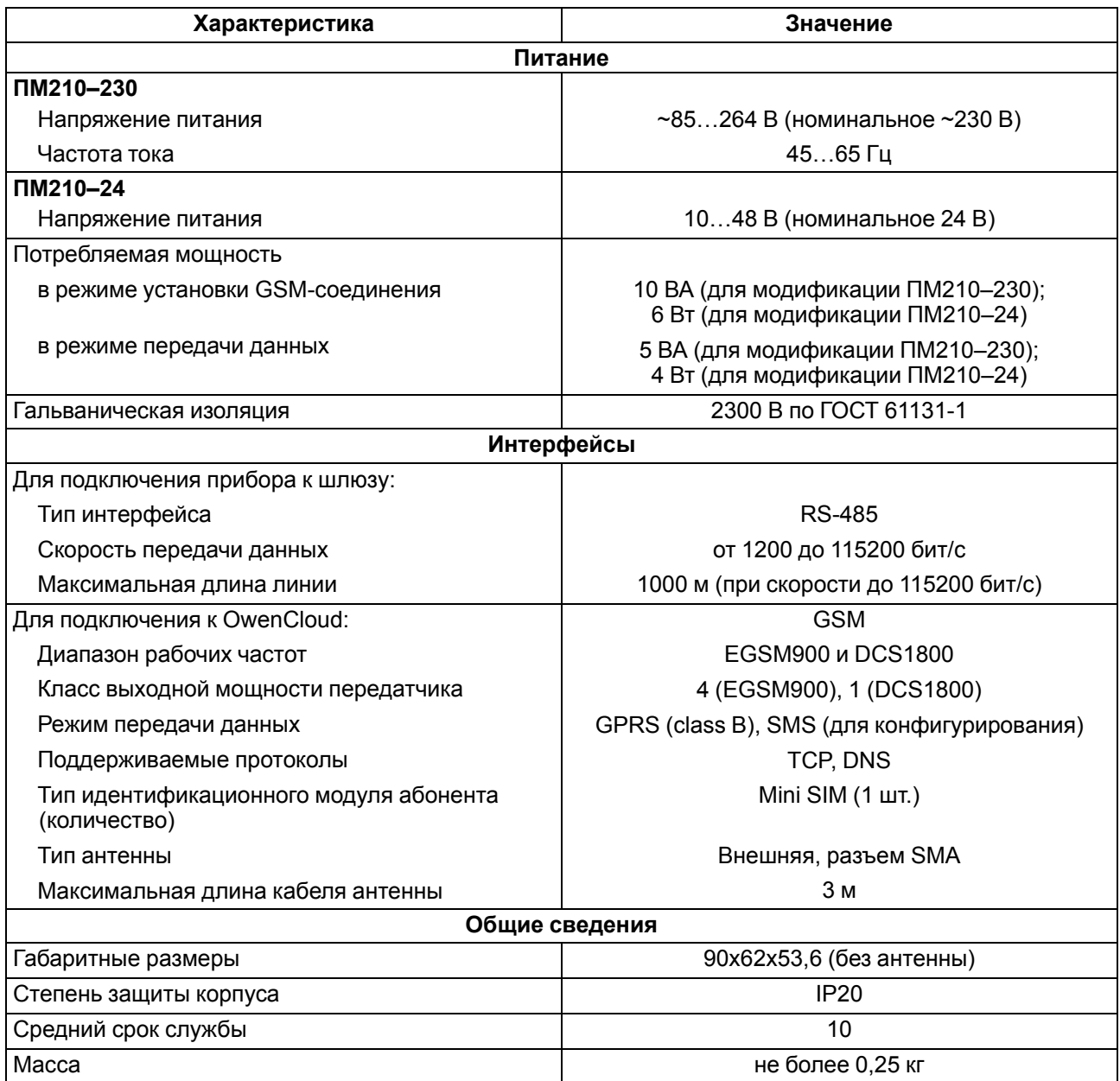

#### <span id="page-6-2"></span>**2.2 Условия эксплуатации**

Условия эксплуатации:

- температура окружающего воздуха от минус 40 до плюс 55 °С;
- относительная влажность воздуха не более 80 % (при +25 °С без конденсации влаги);
- атмосферное давление от 84 до 106,7 кПа;
- закрытые взрывобезопасные помещения без агрессивных паров и газов.

По устойчивости к механическим воздействиям при эксплуатации прибор соответствует группе исполнения N2 по ГОСТ Р 52931-2008.

По устойчивости к климатическим воздействиям при эксплуатации прибор соответствует группе исполнения B4 по ГОСТ Р 52931-2008.

По устойчивости к воздействию атмосферного давления прибор относится к группе Р1 по ГОСТ Р 52931-2008.

## <span id="page-7-0"></span>**3 Меры безопасности**

Во время эксплуатации и технического обслуживания следует соблюдать требования ГОСТ 12.3.019- 80, «Правил эксплуатации электроустановок потребителей» и «Правил охраны труда при эксплуатации электроустановок потребителей».

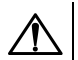

#### **ОПАСНОСТЬ**

Во время эксплуатации прибора открытые контакты клеммника находятся под напряжением, опасным для жизни человека.

Прибор следует устанавливать в специализированных шкафах, доступ внутрь которых разрешен только квалифицированным специалистам. Любые подключения к прибору и работы по его техническому обслуживанию следует производить только при отключенном питании прибора и подключенных к нему устройств.

Не допускается попадание влаги на контакты выходных разъемов и внутренние элементы прибора.

#### **ВНИМАНИЕ**

Запрещается использование прибора при наличии в атмосфере кислот, щелочей, масел и иных агрессивных веществ.

## <span id="page-8-0"></span>**4 Монтаж**

Прибор устанавливается в шкафу электрооборудования. Конструкция шкафа должна обеспечивать защиту прибора от попадания влаги, грязи и посторонних предметов.

Для установки прибора следует выполнить действия:

- 1. Установить SIM-карту в разъем (см. [раздел](#page-9-3) 5.3);
- 2. Убедиться в наличии свободного пространства для подключения прибора и прокладки проводов.
- 3. Закрепить прибор на DIN-рейке или на вертикальной поверхности при помощи винтов.

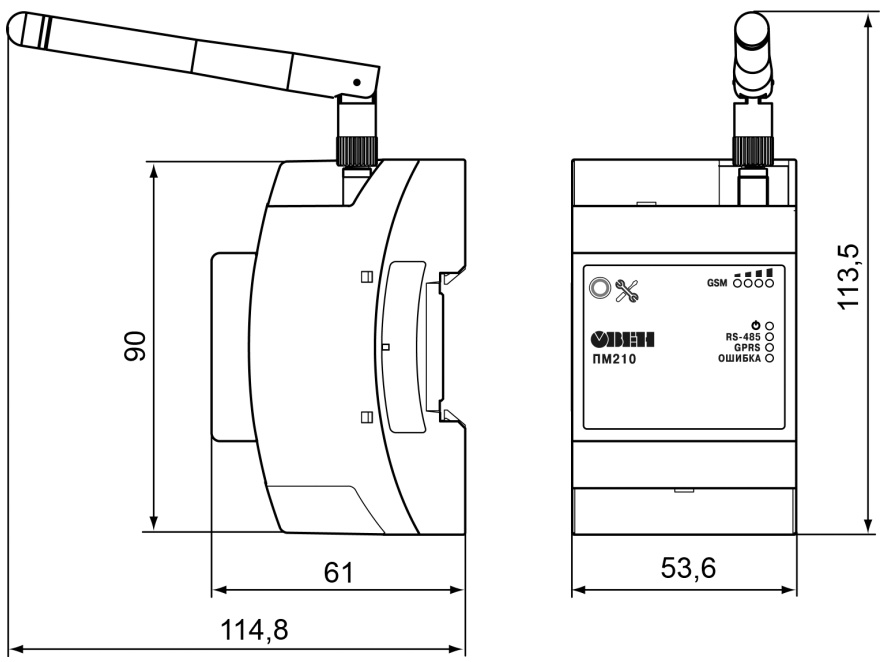

**Рисунок 4.1 – Габаритные размеры**

Для крепления с помощью винтов следует выполнить действия:

- 1. Выдвинуть пластмассовые крепления до максимального положения (до щелчка). Крепление будет зафиксировано.
- 2. Закрепить винтами прибор на поверхности через крепления.

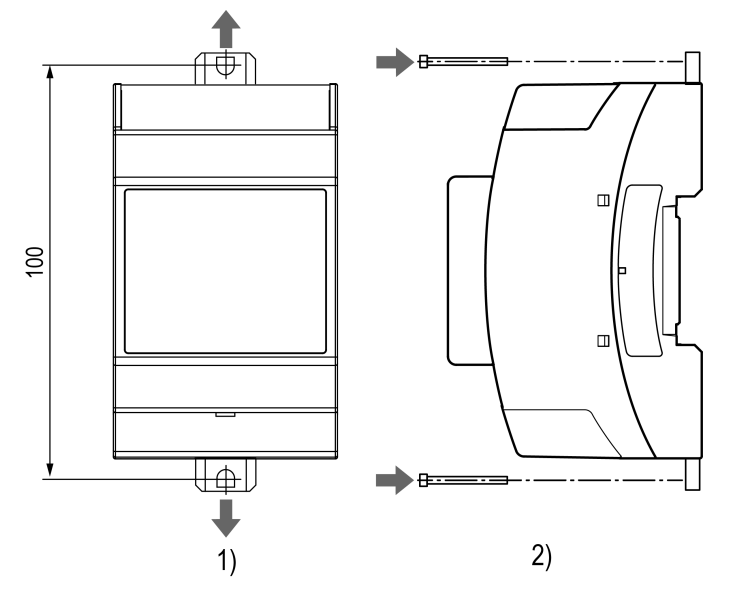

**Рисунок 4.2 – Крепление винтами**

После монтажа прибора следует подключить антенну в соответствующий разъем.

## <span id="page-9-0"></span>**5 Подключение**

#### <span id="page-9-1"></span>**5.1 Рекомендации по подключению**

Монтаж внешних связей осуществляется проводом сечением не более 0,75 мм2.

При использовании многожильных проводов необходимо использовать наконечники.

#### **ВНИМАНИЕ**

Для работы шлюза должен быть обеспечен выход в Интернет по сети GSM (GPRS соединение).

#### **ВНИМАНИЕ**

Подключение и техническое обслуживание производится только при отключенном питании шлюза и подключенных к нему устройств.

#### **ВНИМАНИЕ**

Не допускается подключение к одной клемме двух и более проводов.

#### **ПРИМЕЧАНИЕ**

 $\overline{\mathbf{i}}$ 

Прибор не предназначен для подключения питания к распределённым сетям питания 24 В постоянного тока. Длина кабеля питания от источника до прибора должна быть не более 30 метров.

Для соединения приборов по интерфейсу RS-485 применяется экранированная витая пара проводов, к которым предъявляются следующие требования: сечение не менее 0,2 мм <sup>2</sup> и погонная емкость не более 60 пФ/м. Общая длина линии RS-485 не должна превышать 1000 м. На концах линии RS-485 длиной более 10 м необходимо установить согласующие резисторы 120 Ом.

После подключения закрыть клеммы крышками, входящими в комплект поставки.

#### <span id="page-9-2"></span>**5.2 Назначение клемм**

Клеммы для подключения питания и и приборов по сети RS-485 расположены под крышками корпуса.

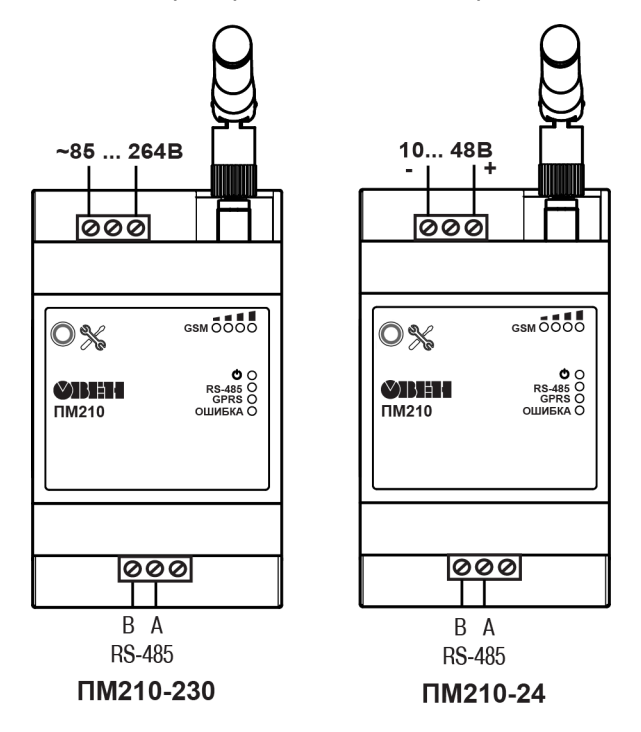

**Рисунок 5.1 – Назначение клемм**

#### <span id="page-9-3"></span>**5.3 Установка SIM карты**

#### **ПРЕДУПРЕЖДЕНИЕ**

Перед установкой SIM-карты следует отключить запрос PIN-кода при включении. Для этого установить карту в любой сотовый телефон и отключить запрос PIN-кода согласно инструкции по эксплуатации телефона.

Для установки SIM карты в шлюз следует выполнить действия:

1. Открыть корпус прибора,

- 2. Установить SIM-карту в пазы разъема контактами вниз,
- 3. Закрыть корпус прибора.

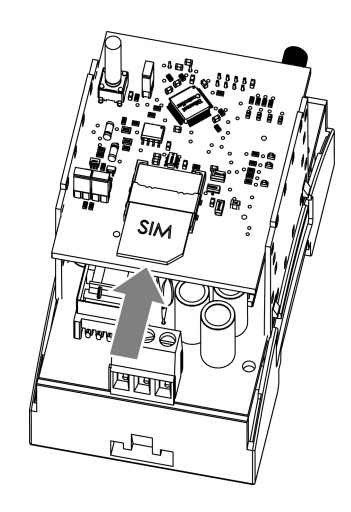

**Рисунок 5.2 – Установка SIM карты**

Рекомендуется подключить устанавливаемую SIM-карту к личному кабинету на сайте оператора сотовой связи. В личном кабинете можно удобно контролировать баланс и управлять подключенными услугами.

#### <span id="page-10-0"></span>**5.4 Подключение по интерфейсу RS-485**

<span id="page-10-1"></span>На [рисунке](#page-10-1) 5.3 и [рисунке](#page-10-2) 5.4 представлена схема подключения шлюза к прибору по интерфейсу RS-485. В зависимости от исполнения прибора следует использовать соответствующую схему.

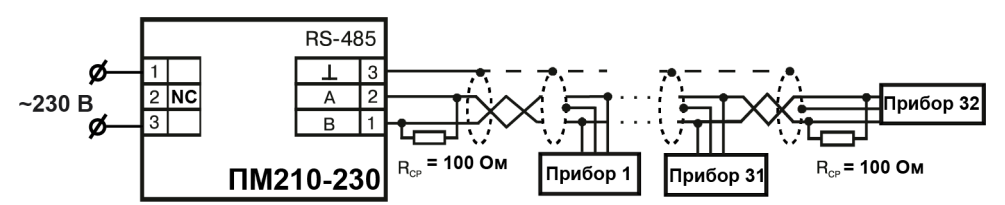

<span id="page-10-2"></span>**Рисунок 5.3 – Схема подключения ПМ210 с номинальным напряжением питания 230 В переменного тока**

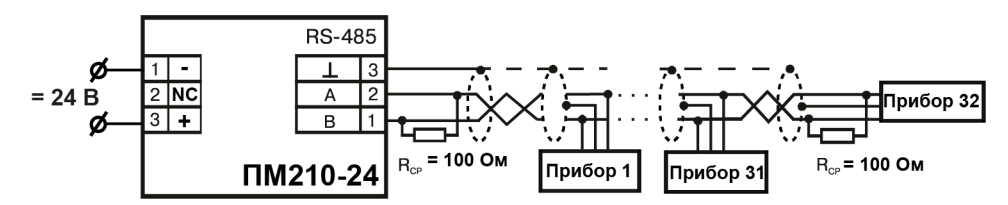

**Рисунок 5.4 – Схема подключения ПМ210 с номинальным напряжением питания 24 В постоянного тока**

## <span id="page-11-0"></span>**6 Устройство и принцип работы**

#### <span id="page-11-1"></span>**6.1 Устройство**

Прибор выпускается в пластмассовом корпусе. Основные элементы показаны на [рисунке](#page-11-3) 6.1.

Цифрами на рисунке обозначены:

- 1 корпус прибора;
- 2 верхняя крышка;
- 3 нижняя крышка;
- 4 антенна;
- $5$  кнопка $\%$ :
- 6 индикаторы состояния сигнала GSM;
- 7 индикаторы состояния прибора;
- 8 клеммник питания;
- 9 клеммник для подключения по интерфейсу RS-485.

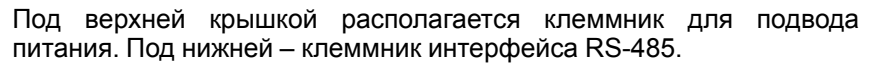

#### <span id="page-11-2"></span>**6.2 Принцип работы**

При запуске прибор инициализирует GRRS соединение с использованием точки доступа (APN), заданной пользователем или установленной по умолчанию.

После установки GPRS соединения прибор соединяется с сервером OwenCloud по доменному имени или по IP-адресу, установленному производителем. Если установка соединения с сервером не производится с четырех попыток шлюз перезагружается.

После установки соединения прибор переходит в режим ожидания команд от сервера и передачи их в линию RS-485. При этом прибор производит получение данных из линии RS-485 и запоминает их в буфере и передает на сервер OwenCloud.

Автоматическая перезагрузка шлюза производится один раз в 12 часов, считая от времени включения. Кроме случаев, если шлюз имеет активное соединение с сервером и производится передача данных.

Для принудительной перезагрузки шлюза кратковременно нажмите кнопку  $\mathcal{X}$ .

<span id="page-11-3"></span> $\tilde{z}$  $\overline{1}$ ाळ्ळा <u> ଡଡ୭</u>  $\overline{5}$ -85 ... 264В<br><u>Питание</u> 10 ... 48В<br>Питание f  $\overline{\phantom{a}}^{\text{max}}$  $\overline{7}$ .<br>3555  $\overline{\circ}$  $\overline{\circ}$ **SIMEN** O<br>RS485<br>RSHS<br>CHALL  $\bigcirc$ IMHH O (<br>RS-485<br>GPRS (  $\overline{RS-485}$  $\overline{RS.485}$ <u>B A +</u><br>|<u>စစစ</u> ब्ब्बि G  $\circ$ DM210-230 TM210-24

**Рисунок 6.1 – Общий вид прибора**

#### <span id="page-12-0"></span>**6.3 Индикация и управление**

На лицевой панели прибора расположены элементы индикации и управления:

- 8 светодиодов;
- сервисная кнопка $\%$ .

#### **Таблица 6.1 – Индикация прибора**

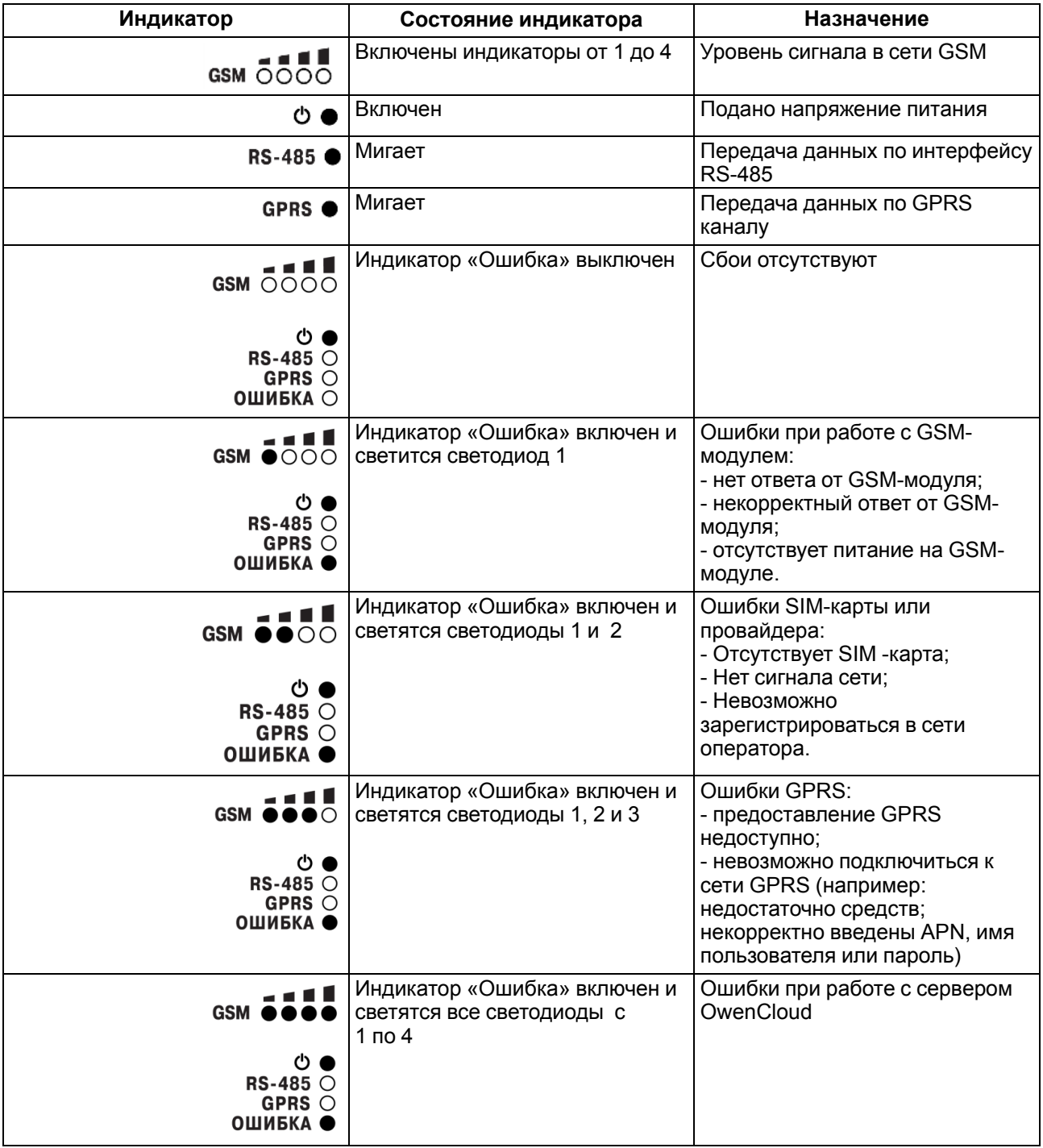

Сервисная кнопка предназначена для выполнения следующих функций:

- перезагрузки шлюза;
- обновления ПО.

## <span id="page-13-0"></span>**7 Подключение приборов к облачному сервису**

Для подключения к облачному сервису приборов, подключенных к шлюзу, следует :

- 1. Зайти на сайт [ОwenСloud](https://web.owencloud.ru/site/login);
- 2. В разделе **«Администрирование»** выбрать **«Добавить прибор»**;
- 3. В качестве идентификатора шлюза указать уникальный идентификатор **IMEI шлюза (указан на корпусе)**;
- 4. Указать параметры приборов, подключенных к шлюзу по интерфейсу RS-485:
	- наименования;
	- сетевые адреса;
	- настройки RS-485.
- 5. Выбрать прибор из списка или указать перечень регистров обмена.

#### **ПРИМЕЧАНИЕ**

 $\overline{\mathbf{r}}$ 

Шлюз в интерфейсе RS-485 поддерживает формат передачи с 8 бит данных. Режим передачи с 7 бит данных не поддерживается.

В настройках интерфейса RS-485 подключенных приборов и в облачном сервисе рекомендуется устанавливать настройки:

- число бит: 8;
- количество стоп-бит: 1;
- бит четности: нет.

## <span id="page-14-0"></span>**8 Настройка**

#### **ПРЕДУПРЕЖДЕНИЕ**

Выбранный тариф сотового оператора должен поддерживать:

- передачу данных в режиме 2G;
- работу с модемами.

Настройка прибора заключается в установке настроек точки доступа APN.

#### **ПРЕДУПРЕЖДЕНИЕ**

Настройки точки доступа APN,установленные по умолчанию в приборе, подходят для большинства операторов сотовой связи и не требуют замены.

Для настройки следует отправить SMS на номер SIM-карты, установленной в приборе в формате:

«A=ххххххх;U=yyy;P=zzz;»

где **А** — имя точки доступа (APN):

«Вымпелком» (Билайн) – internet.beeline.ru;

«МТС» – internet.mts.ru;

«Мегафон» – internet.

Название точки доступа GPRS для других операторов, следует уточнить у оператора сотовой связи, SIM-карта которого установлена в приборе.

**U** – Логин (APN)

**P** – Пароль (APN)

Логин и пароль поставляются совместно с SIM картой некоторых операторов сотовой связи.

После успешного приема SMS и применения заданных настроек прибор выполнит автоматическую перезагрузку.

Настройка по умолчанию: «A=internet;U=;P=;».

#### **ПРИМЕЧАНИЕ**

Формат SMS должен быть без пробелов, например, «A=xxxxxxx;U=yyy;P=zzz;».

Настройка обмена с приборами, подключенными по интерфейсу RS-485, производится из облачного сервиса OWENCloud. Для настройки потребуется ввести IMEI GSM модуля, установленного в приборе. IMEI указан на корпусе прибора.

## <span id="page-15-0"></span>**9 Техническое обслуживание**

#### <span id="page-15-1"></span>**9.1 Общие указания**

Во время выполнения работ по техническому обслуживанию прибора следует соблюдать требования безопасности из [раздела](#page-7-0) 3.

Техническое обслуживание прибора проводится не реже одного раза в 6 месяцев и включает следующие процедуры:

- проверка крепления прибора;
- проверка винтовых соединений;
- удаление пыли и грязи с клеммника прибора.

## <span id="page-16-0"></span>**10 Комплектность**

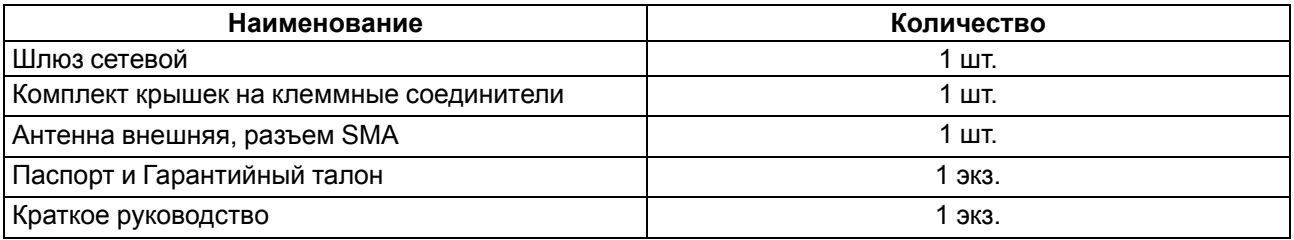

#### **ПРЕДУПРЕЖДЕНИЕ**

Изготовитель оставляет за собой право внесения дополнений в комплектность прибора.

## <span id="page-17-0"></span>**11 Маркировка**

На корпус прибора нанесены:

- наименование прибора;
- степень защиты корпуса по ГОСТ 14254;
- напряжение питания;
- потребляемая мощность;
- класс защиты от поражения электрическим током по ГОСТ 12.2.007.0;
- знак соответствия требованиям ТР ТС (ЕАС);
- IMEI идентификатор;
- страна-изготовитель;
- заводской номер прибора и год выпуска.
- На потребительскую тару нанесены:
	- наименование прибора;
	- знак соответствия требованиям ТР ТС (ЕАС);
	- страна-изготовитель;
	- заводской номер прибора и год выпуска.

## <span id="page-18-0"></span>**12 Упаковка**

Упаковка прибора производится в соответствии с ГОСТ 23088-80 в потребительскую тару, выполненную из коробочного картона по ГОСТ 7933-89.

Упаковка прибора при пересылке почтой производится по ГОСТ 9181-74.

## <span id="page-19-0"></span>**13 Транспортирование и хранение**

Прибор должен транспортироваться в закрытом транспорте любого вида. В транспортных средствах тара должна крепиться согласно правилам, действующим на соответствующих видах транспорта.

Условия транспортирования должны соответствовать условиям 5 по ГОСТ 15150-69 при температуре окружающего воздуха от минус 25 до плюс 55 °С с соблюдением мер защиты от ударов и вибраций.

Прибор следует перевозить в транспортной таре поштучно или в контейнерах.

Условия хранения в таре на складе изготовителя и потребителя должны соответствовать условиям 1 по ГОСТ 15150-69. В воздухе не должны присутствовать агрессивные примеси.

Прибор следует хранить на стеллажах.

## <span id="page-20-0"></span>**14 Гарантийные обязательства**

Изготовитель гарантирует соответствие прибора требованиям ТУ при соблюдении условий эксплуатации, транспортирования, хранения и монтажа.

Гарантийный срок эксплуатации – **24 месяца** со дня продажи.

В случае выхода прибора из строя в течение гарантийного срока при соблюдении условий эксплуатации, транспортирования, хранения и монтажа предприятие-изготовитель обязуется осуществить его бесплатный ремонт или замену.

Порядок передачи прибора в ремонт содержится в паспорте и в гарантийном талоне.

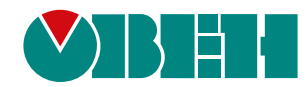

Россия, 111024, Москва, 2-я ул. Энтузиастов, д. 5, корп. 5 тел.: +7 (495) 641-11-56, факс: (495) 728-41-45 тех. поддержка 24/7: 8-800-775-63-83, support@owen.ru отдел продаж: sales@owen.ru www.owen.ru 1-RU-56180-1.7